## **How Do I Access an Online Training Module?**

- Click on the *Dashboard* tab
- Under the *Current Learning* block you will see a list of all the required training that is incomplete
- Click on the course title of the course you would like to access

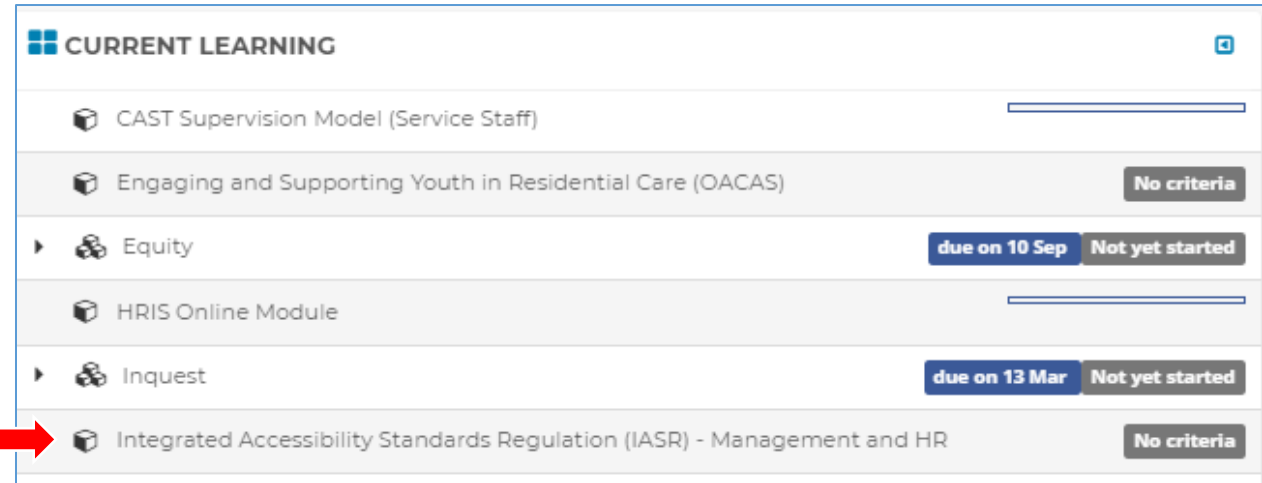

## - Click on the course title again on the next screen

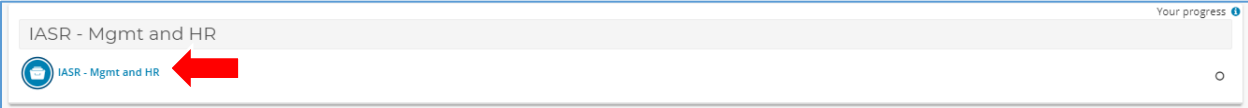

Click the Enter button

г

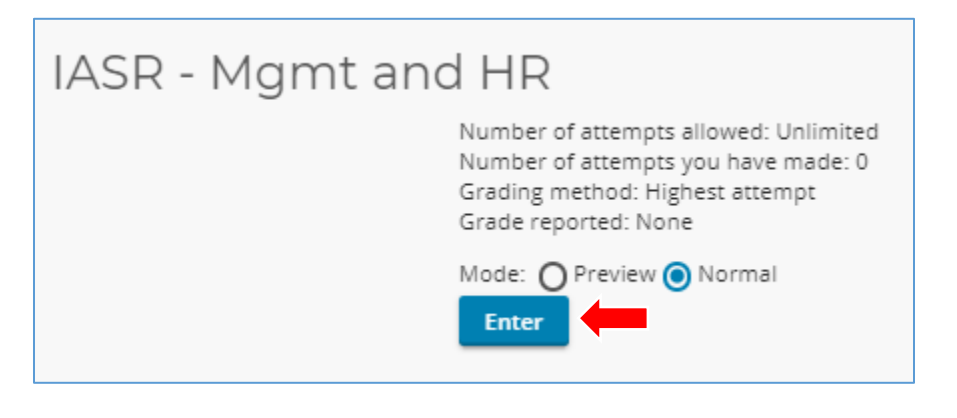